# Tidal Enterprise Orchestrator:《 SAP System Copy載入項安裝指南》

### 目錄

[簡介](#page-0-0) [必要條件](#page-0-1) [採用元件](#page-0-2) [慣例](#page-0-3) [程式](#page-0-4) [相關資訊](#page-4-0)

<span id="page-0-0"></span>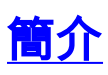

本文檔介紹如何安裝SAP System Copy載入項。

System Copy for SAP自動化包包含要求在SAP目標系統上安裝Cisco for SAP附加模組的RFC呼叫 。思科軟體附加模組必須在將使用這些RFC的所有SAP系統上可用。若要驗證,請選擇System > Status,然後檢視*CISCO*附加模組的軟體元件版本。

## <span id="page-0-1"></span>必要條件

#### <span id="page-0-2"></span>採用元件

本文檔中的資訊基於Tidal Enterprise Orchestrator 2.1或更高版本、 SAP以及SAP System Copy Content for Tidal Enterprise Orchestrator。

本文中的資訊是根據特定實驗室環境內的裝置所建立。文中使用到的所有裝置皆從已清除(預設 )的組態來啟動。如果您的網路正在作用,請確保您已瞭解任何指令可能造成的影響。

#### <span id="page-0-3"></span>慣例

如需文件慣例的詳細資訊,請參閱[思科技術提示慣例。](/content/en/us/support/docs/dial-access/asynchronous-connections/17016-techtip-conventions.html)

## <span id="page-0-4"></span>程式

完成以下步驟以安裝SAP附加模組:

- 1. 導航到在TEO安裝期間提取ABAP傳輸資料的位置。預設位置為:*C:\Documents and* Settings\user\My Documents\Cisco\Tidal Enterprise Orchestrator\Extracted Data\ABAP Transports\SAP System Copy
- 2. 將SAP附加軟體包檔案(.pat)複製到SAP伺服器(目標SAP系統的EPS收件箱)上的此位置

:usr\sap\trans\EPS\in

- 3. 使用管理員帳戶(\*NOT\* DDIC或SAP\*)登入到SAP系統的客戶端000,然後運行事務代碼 SAINT。
- 4. 按一下**Start**按鈕以開始匯入過程,然後按照SAP匯入嚮導的說明執行步驟。

Add-On Installation Tool - Version 7.00/0036

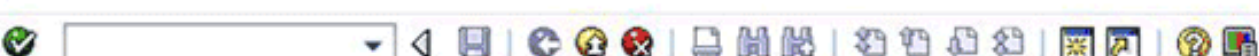

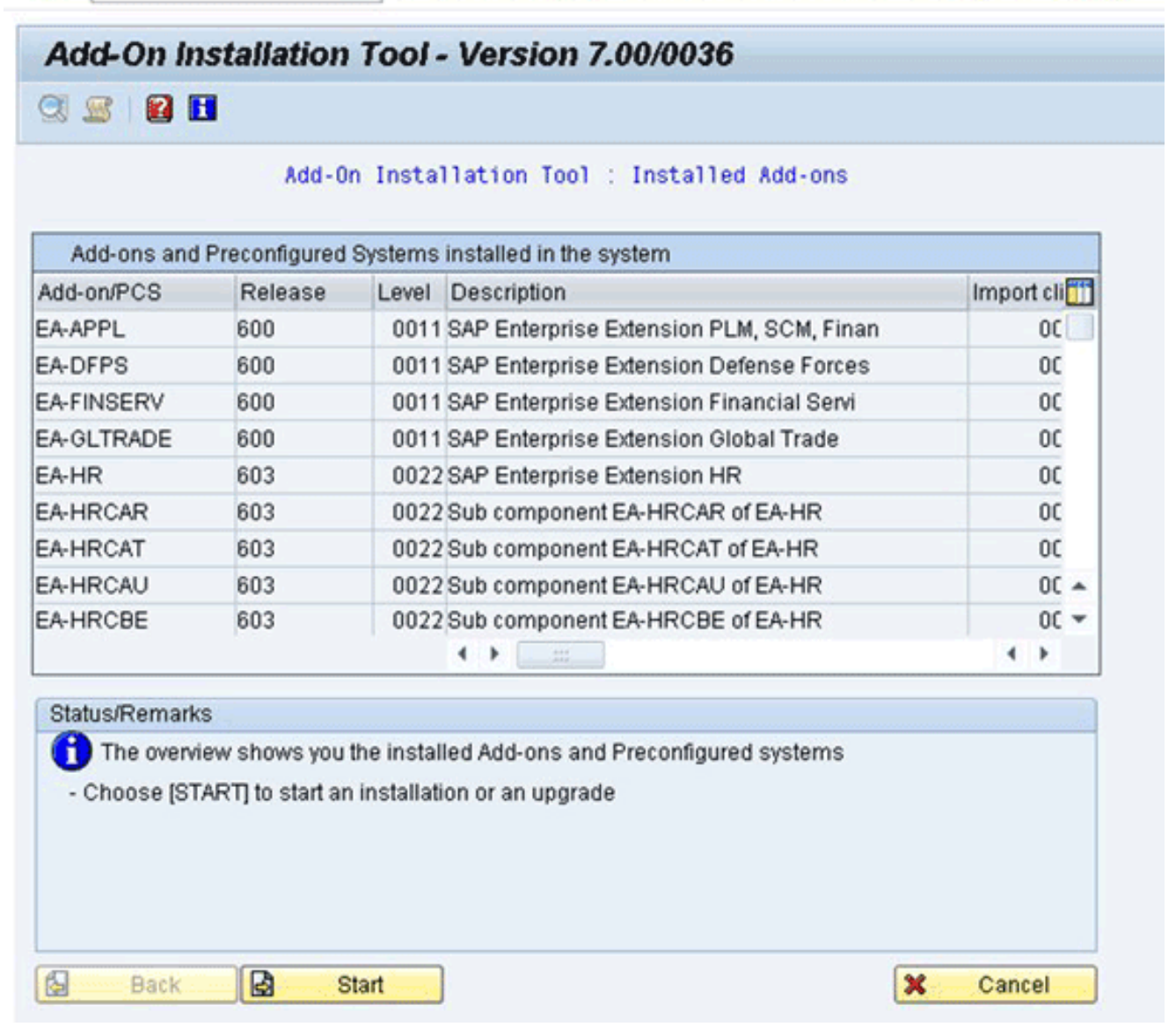

應顯示Cisco的附加模組。如果未顯示,則該檔案不在EPS收件箱資料夾中,或者登入客戶端 不是000。

- 5. 選擇顯示*CISCO*的行,然後按一下**Continue**。不需要目標支援包,但是(如果要求這樣做)在 下一個螢幕中提供這些支援包。
- 6. 按一下「Continue」(繼續)。
- 7. 檢查包,然後按一下Continue。
- 8. 按一下No繼續(因為不需要修改調整)。

Add-On Installation Tool - Version 7.00/0036

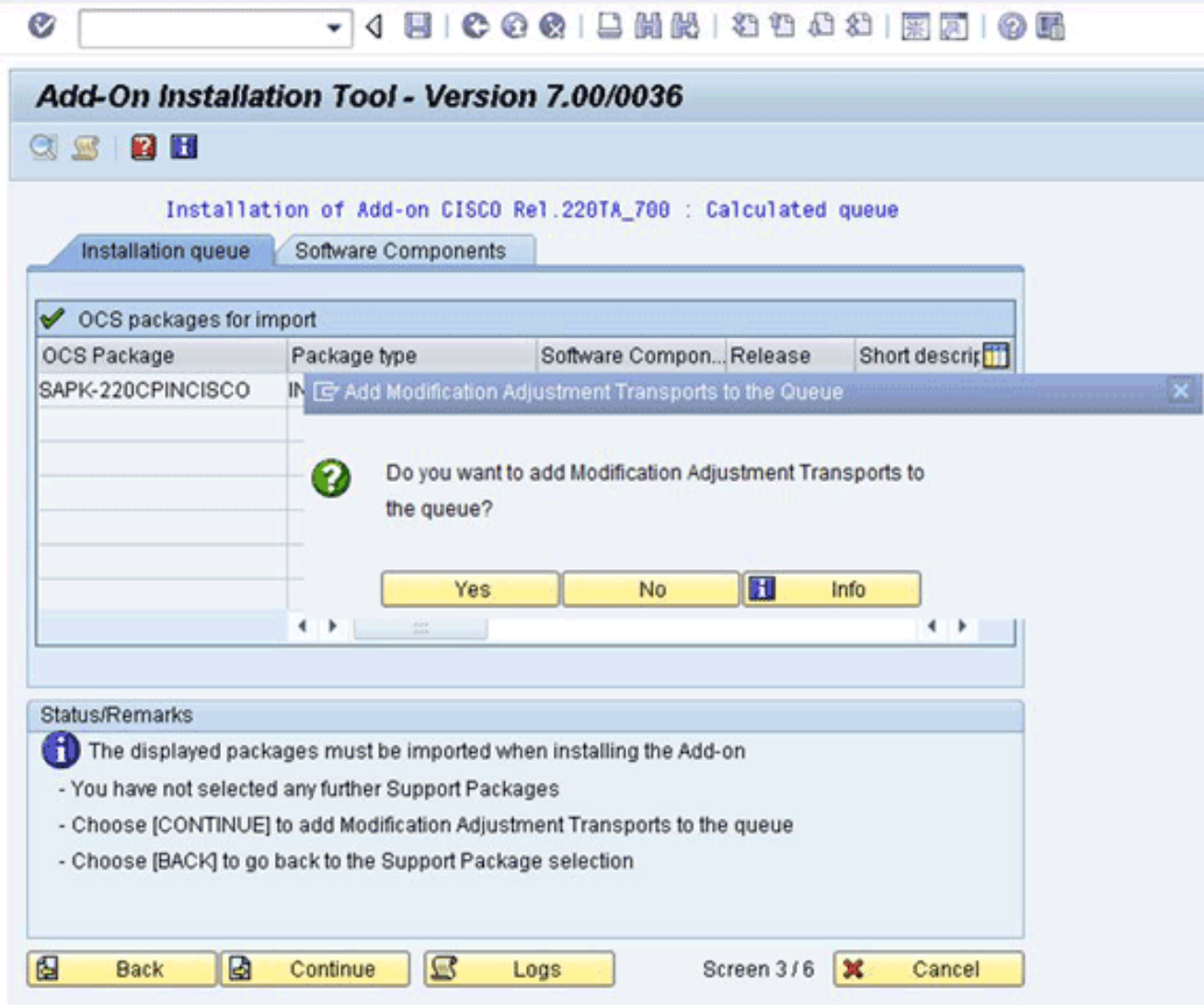

9. 檢視資訊,並根據需要調整Start Options。

:

10. 按一下「**Continue**」以繼續安裝。在對話模式下,此步驟可能最多需要5分鐘。如果SAP目標 系*統上存*在先前的*僅傳*輸版本的Cisco軟體,您可能會看到以下視窗

**E** Information on Modified Objects

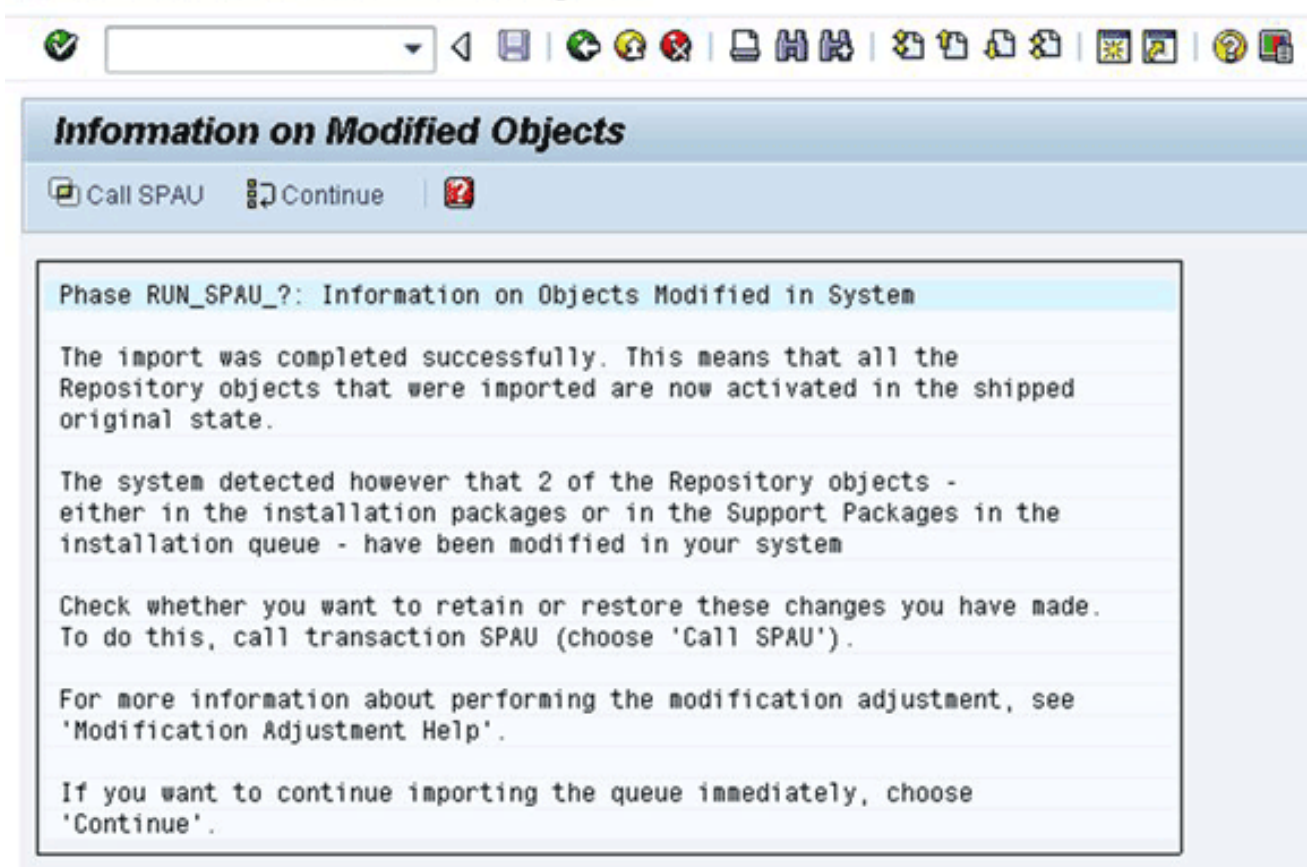

- 11. 呼叫事務代碼SAPU,並為任何/CISCO/名稱空間對象選擇重置為原始。此步驟會覆寫現有的 思科軟體。
- 12. 如果使用SPAU,請在單獨的視窗中運行它,然後返回到「附加安裝」螢幕。**注意:**為了運 行SPAU, /CISCO/名稱空間的系統修改設定必須設定為可通過SAP事務SE03進行修改。
- 13. 按一下「Continue」以繼續安裝。在狀態/備註框中看到適當的消息時,安裝完成。
- 14. 選擇**System > Status**,然後按一下Component version圖示(放大鏡)以驗證安裝。在 SAP事務SE80中,應存在以/CISCO/\*開頭的包,如/CISCO/TEO。

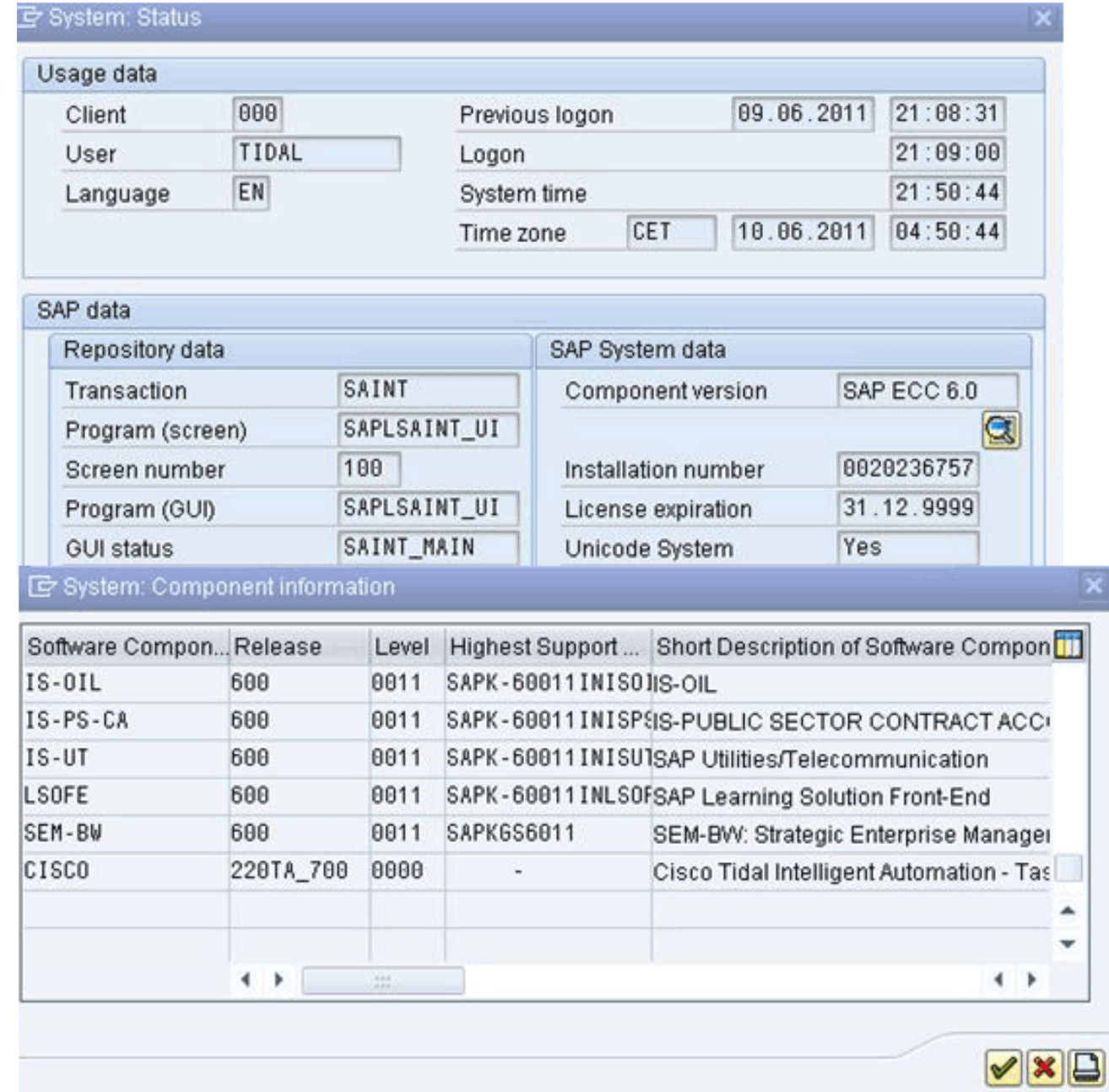

<span id="page-4-0"></span>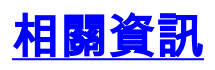

• <u>[技術支援與文件 - Cisco Systems](http://www.cisco.com/en/US/support/index.html?referring_site=bodynav)</u>